## Error ing file for the following pack hexxit

CLICK HERE TO DOWNLOAD

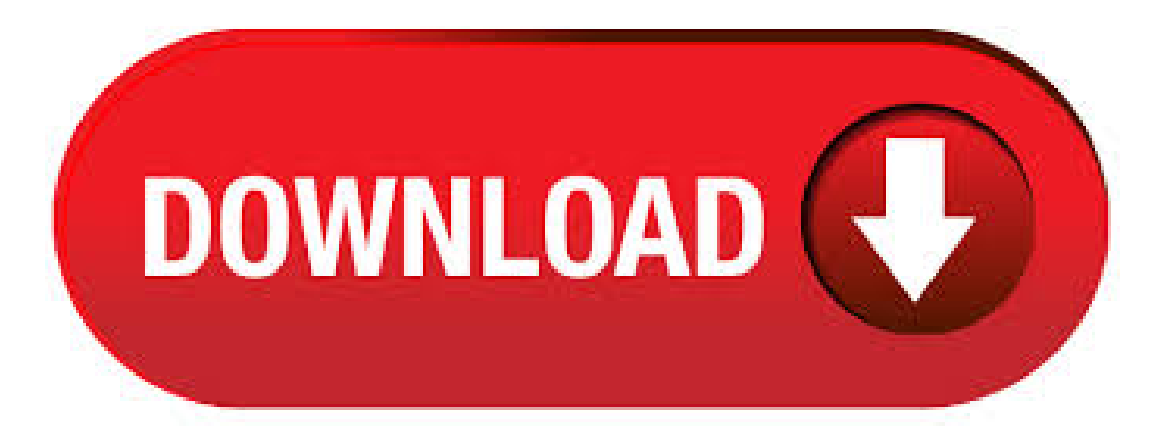

Got into a argument, context: Came back to the server after 2iah years and my opening line was "wassup my niggas, anyone trying to play" immediately was warned once, and staff told me to check the rules, I had already read the rules and no, racial slurs were not under any of them, I asked why I was muted, as I even checked before hand if people have used the word in the server before, to which. Jan 07, · Thanks for the advice popcorn, I actually found a way around it. I just copied the url for the server I wanted to play on from the RC-pixelmon home page and pasted it in the server list in the minecraft launcher and it worked! Type in the modpack name (Hexxit) or paste the following url into the search box. Step 3 Finally, click Install at the bottom right of the launcher after you select Hexxit from the list on the left. Aug 12, · Keep in mind that this is for HEXXIT game, and, as always, create backup of your folder just in case (this has been added after the video, but I . go to %appdata% go agojuye.vestism.ruaft and find the resources file and copy it to your hexxit fold in agojuye.vestism.ruc file Posted by TMikey22 10 months ago It

won't let me run a hexxit server, all it says is: C:\Users\Cactu\Desktop\Hexxit Server\Hexxit Server  $\vee$ java -Xmx8G-Xms2G-jar agojuye.vestism.ru nogui 'java' is not recognized as an internal or. Type in the modpack name (Hexxit) or paste the following url into the search box. Step 3. Finally, click Install at the bottom right of the launcher after you select Hexxit from the list on the left. The launcher will handle everything else! Included with Technic Launcher;. Mar 21, · Dismiss Join GitHub today. GitHub is home to over 40 million developers working together to host and review code, manage projects, and build software together. Apr 23, · My brother wanted to play hexxit and I started up a LAN server, it worked for two or three days but we went afk for maybe half an hour and when he came back he was kicked he tried to join and herepeatedly recived the message "internal server error" I could load the map just fine and everything. Aug 10, · ஜ $\hat{\mathbb{R}}$ DESCRIÇÃO DO VÍDEO ஜ $\mathbb{R}$  Downloads LI. Feb 23, A brief but comprehensive tutorial on how to set up the unofficial 3rd-party "Hexxit Updated" modpack made for Minecraft version with the Twitch launcher. If. Dear technick support I need some help, I can't install some modpacks licke Hexxit or Attak of the Bteam. When i wanna Install the modpacks their is following error: that agojuye.vestism.ru mod can't be Install. What is a HEXXIT file? Every day thousands of users submit information to us about which programs they use to open specific types of files. While we do not yet have a description of the HEXXIT file format and what it is normally used for, we do know which programs are known to open these files. See the list of programs recommended by our users below. Aug 01, · Minecraft Hexxit Yogbox Tekkit CRACKLİ/Crakli Technic Launcher KURULUMU//SESLI ANLATIM - Duration: Multi Oyun 4, views. Join GitHub today. GitHub is home to over 40 million developers working together to host and review code, manage projects, and build software together. Configuration Files are files dedicated to holding options for various mods. Most configuration files can be found under the installation directory of Hexxit in a directory called config. However, the Better Dungeons mod configuration files are located in a folder called Chocolate. The default installation directory for Hexxit on Windows is in the Application Data folder, which is normally. No Sound when playing Hexxit mod pack, When i get into a regular survival game, with music/sound at %, it will not play any sounds, from mobs to walking to breaking blocks. I verified that my sound is working, i played regular minecraft and youtube, so my speakers are not the problem. Browse other questions tagged minecraft-java-edition technical-issues minecrafthexxit or ask your own question. The Overflow Blog The Loop, June Defining the Stack Community. Forums: Index Help desk Problems with starting Hexxit I have had some problems with starting Hexxit. it comes up with this (from the crash reports) Minecraft Crash Report // Surprise! Haha. Well, this is awkward. Time: 7/16/13 PM Description: Failed to start game agojuye.vestism.ruastException: agojuye.vestism.rultar cannot be cast to agojuye.vestism.ruroxy. Aug 04, · Today i tried to log in to Hexxit. i can join the server, but after second it crashes and i get this error: halp! Minecraft has crashed! Minecraft has stopped running because it encountered a problem; Unexpected error. Sep 13, · How to Install Hexxit. Hexxit is a collection of mods designed to promote a more adventure-oriented experience in Minecraft. The mods are developed by talented and dedicated developers who aim to create a more adventurous atmosphere than Views:  $15K$ . Jun  $03$ ,  $\cdot$  So my friend wants me to play hexxit using minecraft mod. When i tried to open up it said problems with opengl. My system is Intel(R) Core (TM)i5CPU GHz. . finally figured out how to get this to work on win so frustrating, first thing you're going to want to do is uninstall visual  $c++$  completely restart your computer. and then go to control panel go to all control panel items go to Windows update in the control panel go to change settings and then enable never check for updates. restart. To save constantly closing & reopening, you should add references agojuye.vestism.ruore file in the project root. For example, if it is a database causing the issue, add the following: # SQL Server files \*.mdf \*.ldf. Jan 11, · "Attempting to extract file mxsurvival-reloadedzip" This is an indication that the launcher doesn't think the pack is a solder pack and is instead try to download the pack zip from where its location is stated on the Platform. The problem is your apireturns a. Type in the modpack name (Tekxit 3 (Official)) or paste the following url into the search box. Step 3 Finally, click Install at the bottom right of the launcher after you . Aug 10, · agojuye.vestism.ru BENİ İZLEDİĞİN İÇİN TESEKKÜR EDERİM ABONE VE LİKE ATMAYI UNUTMAYIN.. technic launcher technic launcher java runtime. Hexxit is a new collection of mods for Minecraft that put adventure above all else, in the style of old Dungeons and Dragons campaigns. Exploration is interesting, the dangers are greater and the sense of satisfaction of clearing out a dungeon is intense. The modlist is full of quality content from some very talented individuals. Hexxit Updated. A refreshing adventure for Hexxit Updated is a modpack based around the roots of the original Hexxit. With mods compiled to bring back the Hexxit feeling whilst adding more content. Mods have been reshuffled here and there because of the availability and the changing game-style in the modern versions of Minecraft. [Help] New mod pack cancels install when installing mods. I just created my first mod pack for the technic launcher. Followed multiple guides to be sure that I wasn't forgetting a step but every time I try to install the mod pack it starts downloading, then installs the mods before anything else. You should be able to open the config file by right clicking on the file and selecting open with: text edit. Then check line for any weird characters and see if you can remove them safely. Then check line for any weird characters and see if you can remove them safely. These are common errors that users have had between Minecraft and the Twitch App. If you are having issues with Minecraft please refer to Mojang for assistance. Need some help adding Dynmap to Hexxit server. I've easily got it working on a Bukkit server recently and would now like to add it to a Hexxit server but I've been unsuccessful so far. Upon adding the agojuve vestism ru file I used in my Bukkit server, I get the following messages. Subject: Re: [TechnicLauncher] Crashing while trying to start hexxit pack. I'm going to try reinstalling java because it said its the recomended version. If it works I will let you know if not I'll say so. — Reply to this email directly or view it on GitHub. Found the issue. these are the steps I did to resolve it 1) delete the zip file from Dropbox 2) resubmitted the zip file to dropbox 3)on my desktop folder linked to dropbox I right-clicked my zip folder and seleced "Share dropbox link" 4) opened notepad and changed dl=0 to dl=1 5) reposed the mudpack location in my mudpack folder on the technic website 6) clicked on versions and made a version. Just another update which pushes the forge version to the latest/recommended as well as updates to mods. ===== I have partnered with BisectHosting for server hosting, go here and use the code HSMC to get 25% off your first month!. Select a plan with at least 2GB and you're good to go! use the following search parameters to narrow your results: subreddit:subreddit find submissions in "subreddit" author:username find submissions by "username" site:agojuye.vestism.ru find submissions from "agojuye.vestism.ru" url:text search for "text" in url selftext:text search for "text" in self post contents self:yes (or self:no) include (or exclude. Unofficial Updated Modpack for Hexxit. Browse Get Desktop Feedback Knowledge Base Discord Twitter Hexxit Updated. Modpacks, Downloads Last. Feb 21, · These tools also feature the ability to entirely remove leftover files and registry keys, thus providing a clean slate to reinstall iTunes afterward. Let's pick Revo Uninstaller and see it in. Using git fsck you might be able to recover your repository.. But, more likely than not, you should look around for other options, like restoring from backup, or cloning from some git remote. As part of normal git development, you should have been pushing your changes to some remote server, like your another git server or Github. I'm not a Technic Pack coder / member, so my advice should probably only be taken as a last resort, especially the last one if you don't mind losing your saves to all modpacks. If you're still having trouble, I suggest asking on the official Technic forums.